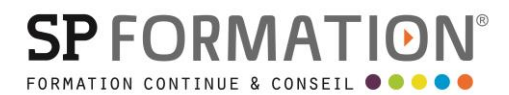

MAJ 01/09/2023

 PAO, DAO, Graphisme, Photographie  $\bullet$ 

[courrier@spformation.com](mailto:contact@spformation.com)

04 12 05 11 10

 $\frac{1}{2}$  2 jours

# PROGRAMME DE FORMATION

# **SKETCHUP**

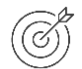

#### **OBJECTIFS PÉDAGOGIQUES**

Apprendre les bases de la modélisation 3D. Etre capable de créer des rendus simples et réalistes. Modifier des modèles existants.

## **OBJECTIFS ÉVALUABLES ET OPÉRATIONNELS**

- Maîtriser les outils pour dessiner et modifier des objets, gérer des modèles types.
- Utiliser SketchUp pour dessiner des modèles en 3D
- Savoir gérer et organiser ses modèles

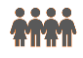

#### **PUBLIC CONCERNÉ**

Toute personne travaillant sur des présentations de projets en design, concept d'espaces ou packaging désirant effectuer une simulation 3D rapide.

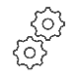

#### **PRÉ-REQUIS**

Il est nécessaire d'avoir une bonne pratique de Windows pour suivre cette formation. Une connaissance de Photoshop est un réel atout.

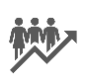

#### **EFFECTIF**

2 à 8 personnes.

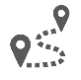

#### **LIEU DE FORMATION & FORMATEUR**

Lieu : En intra, en vos locaux ou en nos locaux sur Pringy/Argonay. Modalité : Présentiel

Formateur : Formateur spécialisé en DAO.Mise à disposition d'une salle de formation équipée d'ordinateurs, licences à jour, de vidéo-projecteur, de

tableau blanc. Accueil du/des stagiaire(s) 15 minutes avant le démarrage de la formation autour d'un café. Formation présentielle individuelle ou en groupe avec un formateur.

L'échange est favorisé et encouragé par des temps de synthèse et de question réponse.

Alternance théorie et pratique. Les apports méthodologiques sont illustrés d'exemples puis concrétisés à partir d'une recherche collective sur l'application possible en situation.

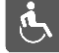

### **ACCESSIBILITÉ À NOS LOCAUX**

Les locaux de SP Formation Conseil sont accessibles et adaptés au public en situation de handicap, bâtiment en rdc, parking privé (nous contacter si besoin pour plus de détails).

13 route de Pringy - 74370 ARGONAY • 04 12 05 11 10 • courrier@spformation.com • **www.spformation.com**

**SPFORMATIO** 

MAJ 01/09/2023

 PAO, DAO, Graphisme, Photographie  $\bullet$ 

[courrier@spformation.com](mailto:contact@spformation.com)

04 12 05 11 10

 $\frac{1}{2}$  2 jours

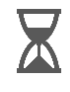

**DÉLAIS D'ACCESSIBILITÉ À NOS FORMATIONS**

En intra, nous consulter.

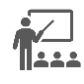

#### **MOYENS PÉDAGOGIQUES, TECHNIQUES D'ENCADREMENT**

Mise à disposition d'une salle de formation équipée d'ordinateurs, licences à jour, de vidéo-projecteur, de tableau blanc. Accueil du/des stagiaire(s) 15 minutes avant le démarrage de la formation autour d'un café. Formation présentielle individuelle ou en groupe avec un formateur.

L'échange est favorisé et encouragé par des temps de synthèse et de question réponse.

Alternance théorie et pratique. Les apports méthodologiques sont illustrés d'exemples puis concrétisés à partir d'une recherche collective sur l'application possible en situation.

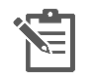

### **PARCOURS DE FORMATION**

**Avant la formation,** le participant est invité à compléter un **questionnaire d'évaluation avant formation**. Il pourra être audité par le formateur et/ou le conseiller commercial.

**En début de formation,** le participant est invité à exprimer ses attentes afin de valider l'adéquation entre les objectifs individuels et de formation. Ces attentes seront reprises lors de la séquence d'évaluation de la formation pour relever, en tour de table, le niveau d'attente exprimé par le participant ainsi que sa satisfaction vis-à-vis du contenu et du déroulement de la formation.

**En fin de formation,** un **questionnaire de satisfaction «à chaud»** sera remplie par le stagiaire. Le formateur remplira un bilan de la formation.

**M + 3 :** Une **évaluation «post-formation»** sera remplie par le stagiaire afin de vérifier l'utilité de la formation suivie.

**N + 1 : Une enquête de satisfaction client** sera menée**.**

#### **MOYENS D'ÉVALUATION DES ACQUIS** ★☆☆

Une feuille de présence par demi-journée émargée par le(s) stagiaire(s) et le formateur. Un certificat de réalisation et/ou une attestation de fin de formation sera remise à l'issue de la formation.

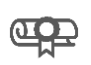

# **CERTIFICATION DE LA FORMATION**

Aucune

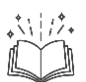

#### **CONTENU DÉTAILLÉ**

- Préparer la modélisation 3D
- Organisation de l'espace de travail afin de :
- -> Maximiser la taille de l'espace de travail.
- -> Choisir les fonctions les plus utiles pour la barre d'outils pour la 3D.
- -> Vérifier la sauvegarde automatique (et ne pas s'en contenter !)
- -> Ajouter un modèle de départ personnalisé...
- Les fonctions utiles pour bien visualiser un modèle 3D

-> But : jouer de diverses options (outil 'orbite' et

13 route de Pringy - 74370 ARGONAY • 04 12 05 11 10 • courrier@spformation.com • **www.spformation.com**

2/4

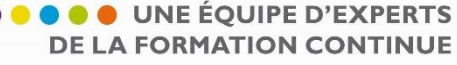

**SPFORMATIO** 

MAJ 01/09/2023

 PAO, DAO, Graphisme, Photographie  $\bullet$ 

[courrier@spformation.com](mailto:contact@spformation.com)

04 12 05 11 10

 $\frac{1}{2}$  2 jours

- 'panoramique') et voir plus aisément à l'intérieur d'un modèle :
- -> Les fonctions classiques 'orbite' et 'panoramique'.
- -> L'utilisation des transparences et autres styles de faces.
- -> Se promener à l'intérieur d'un objet (placer la
- caméra, pivoter et 'marcher' à l'intérieur).
- -> Utiliser la fonction plans de coupe.
- -> Masquer / révéler des éléments de l'objet.
- -> L'art de sélectionner tout ou partie d'un objet …
- -> Retour sur les différentes façons d'obtenir la portion
- souhaitée d'un objet.
- -> Mesurer les distances et les surfaces en 3D.

-> Jouer avec la sélection de tel ou tel élément, pour en connaître la taille, la surface, ou la somme des surfaces correspondantes.

- -> Utiliser l'outil texte pour obtenir les cotations.
- Maîtriser les fonctions "classiques" (mais indispensable)
- -> Tracer des lignes et des rectangles aux bonnes
- dimensions.
- -> Segmenter une face.
- -> Utiliser des valeurs relatives ou absolues.
- -> Tracer des arcs et des cercles (et régler le nombre de
- segments).
- -> Tracer des polygones. illustration et mise en œuvre
- combinée sur un exemple.

-> Donner du volume rapidement à n'importe quelle surface avec l'outil pousser/tirer et sa mise en application (notamment pour percer une surface).

- -> Tirer parti de l'outil 'Suivez-moi' pour extruder des formes plus complexes. Illustration et mise en application.
- -> Percer des surfaces non parallèles ou courbes avec l'outil 'intersection'.
- -> Reproduire un objet autant de fois que nécessaire sur une distance donnée avec l'outil 'déplacer'.
- -> Utiliser les inférences pour dessiner des courbes et lignes parallèles à d'autres.
- -> Application pour faire pivoter un objet autour d'un axe (en le dupliquant ou non).
- -> Plier une surface en deux selon un axe quelconque, etc …. Illustration et manipulation.
- -> Mettre à l'échelle et/ou déformer un objet (selon un axe seulement ou pas).
- -> Reproduire par symétrie tout ou partie d'un objet.
- -> Adoucir les arêtes d'un objet avec l'outil 'Effacer'.
- -> Changer les axes (pour continuer à profi ter des avantages de tracer parallèlement aux axes).
- -> Utilisation de l'outil 'mètre' pour créer des guides à
- distance voulue.
- -> Créer des guides avec l'outil rapporteur (selon un angle voulu).
- Organiser ses modèles
- -> Créer un groupe ou un composant.
- -> La différence entre les 2.
- -> Créer et manipuler un composant.
- -> Utiliser un composant (insérer, importer).
- -> Exploiter une bibliothèque de composants.
- -> Les outils Structure, calque et scène … ou comment

organiser au mieux tous les objets présents dans son

modèle. Principe et intérêt de chaque notion.

13 route de Pringy - 74370 ARGONAY • 04 12 05 11 10 • courrier@spformation.com • **www.spformation.com**

**SPFORMATIC** 

#### MAJ 01/09/2023

 PAO, DAO, Graphisme, Photographie  $\bullet$ 

[courrier@spformation.com](mailto:contact@spformation.com)

04 12 05 11 10

 $\frac{1}{2}$  2 jours

• Tirer parti des styles

-> Tirer parti de la bibliothèque de styles pour des rendus 'conceptuels' (pas photo-réalistes) différents (crayonné, etc …).

-> Personnaliser un style.

• Régler l'ombre

-> Faire varier la lumière du soleil et varier la position du Nord géographique pour améliorer les effets d'ombre sur l'objet.

• Obtenir, placer/ positionner des textures

-> Colorier / Appliquer une texture sur un objet.

- -> Trouver des textures (sélection de sites proposant des textures)
- -> Importer des textures dans Skecthup
- -> Positionner / échelle d'une texture
- -> Le cas "limite" (poser une texture sur un objet courbe...)

• Utiliser des photographies

-> Texturer à partir de photo : importer dans Sketchup une image qui servira de motif ou de "papier-peint" pour une surface donnée.

- -> Dimensionner et positionner avec précision
- Techniques de rendu photoréalistes
- -> Installation et utilisation d'un moteur de rendu photoréaliste (type vray)
- -> Mettre en oeuvre ce plugin pour obtenir des rendus plus réaliste
- Animation dans Sketchup
- -> Principe des animations sous Sketchup : illustration sur un exemple et obtention d'un fichier vidéo.

13 route de Pringy - 74370 ARGONAY • 04 12 05 11 10 • courrier@spformation.com • **www.spformation.com**